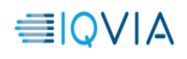

# **IQVIA Intranet App and xDesk Setup Instructions for MacOS Systems**

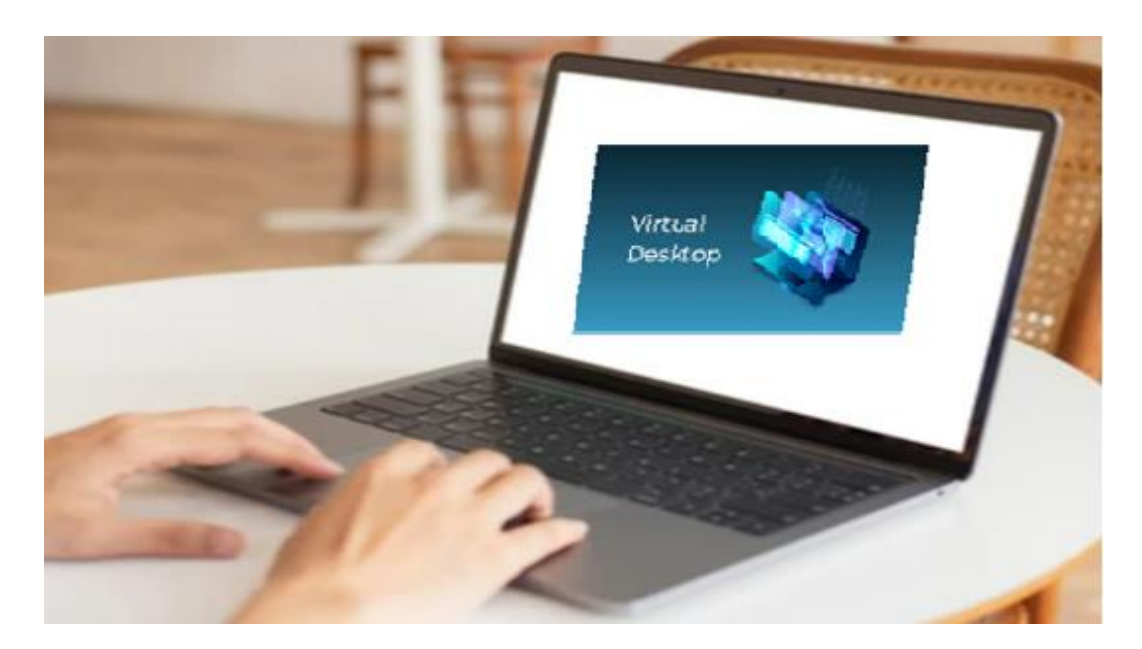

**Prepared by: Virtual Desktop team**

<span id="page-1-1"></span>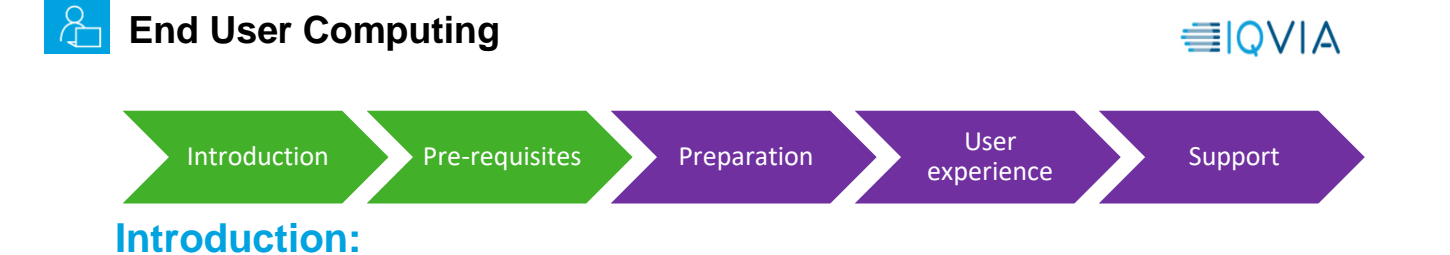

<span id="page-1-0"></span>This guide is intended to assist you with setting up IQVIA Intranet App and xDesk to access internal IQVIA resources that are not accessible from an external browser or application. It does this by giving you control of a secure virtual environment located on the IQVIA internal network.

IQVIA virtual resources like the IQVIA Intranet App and xDesk are primarily used on non-IQVIA devices, such as a personal computer, tablet, or mobile device.

# **Prerequisites:**

- Citrix Workspace 1912 (Minimum version:19.12.3000.6) to access virtual desktop and IQVIA intranet app
- MacOS BigSur 11.3 Operating system
- Quality network connection (minimum 10Mbps speed)
- IQVIA credentials (Email address and password)
- MFA Registration (Mobile or MS Authenticator), If not registered, please use the [link](https://politemail.work.iqvia.com/PoliteMail/default.aspx?page=oaTdotbd2Uu63BoyVRn7iQ&ref_id=JfXzTF2uuUqjXUlFXOG8hA) to register

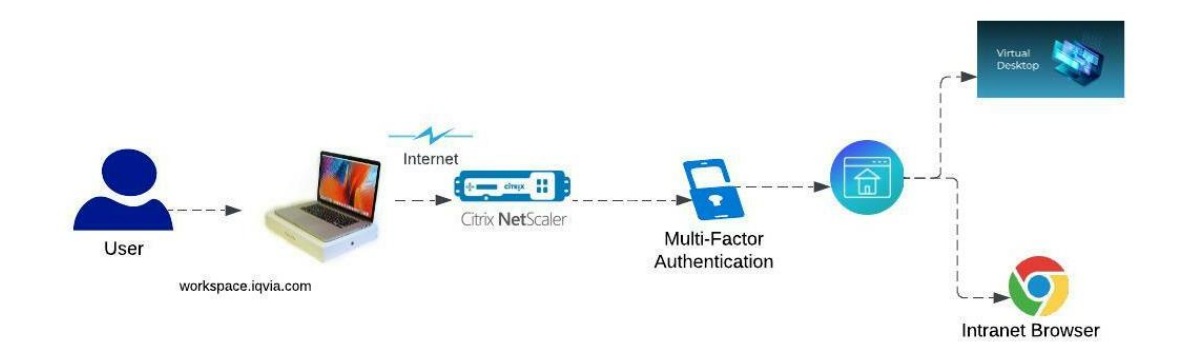

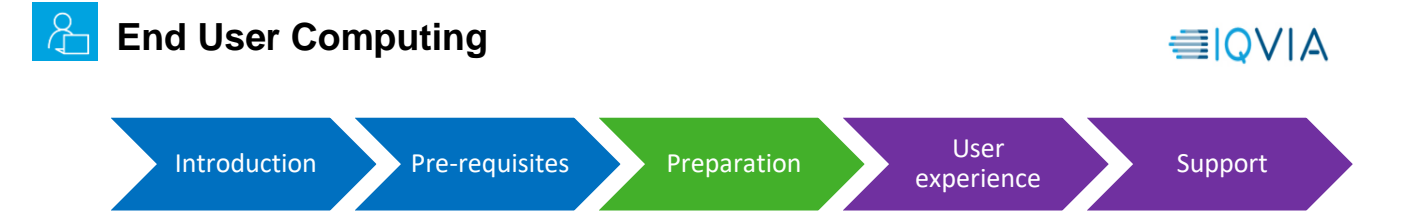

## <span id="page-2-0"></span>**Preparation:**

#### **Installing/Configuring Citrix Workspace:**

If you already have Citrix Workspace installed and configured on your machine, you may skip the preparation section and go to [User experience](#page-5-0) section

**1.Navigate to the following URL from your web browser:**  [https://www.citrix.com/downloads/workspace](https://www.citrix.com/downloads/workspace-app/mac/workspace-app-for-mac-latest.html)[app/mac/workspace-app-for-mac-latest.html](https://www.citrix.com/downloads/workspace-app/mac/workspace-app-for-mac-latest.html) and select **Download File**  $ClITIX$  Solutions Products Resources Customers Company Q Conti Downloads / Citrix Workspace App / Workspace app for Mac / Citrix Workspace app 2201 for Mac Find Downloads Citrix Workspace app 2201 for Mac  $C$ itrix Workspace App  $\sim$ Release Date: Jan 13, 2022  $or$ Compatible with:  $\alpha$ Search Downloads · macOS 10.15 Catalina • macOS 11 Big Sur **Support Resources** · macOS 12 Monterey (up to 12.1) Product Documentation @ ledge Center ⊠ Citrix Workspace app 2201 for Mac Support Forums (2) Jan 13, 2022 268.6 MB - (.dmg) **CE** Download File Version: 22.01.0.23 (2201)

**2. Run the downloaded file from your browser or navigate to your downloads folder** (C:\Users\[username]\downloads) and double click the downloaded.exe file.

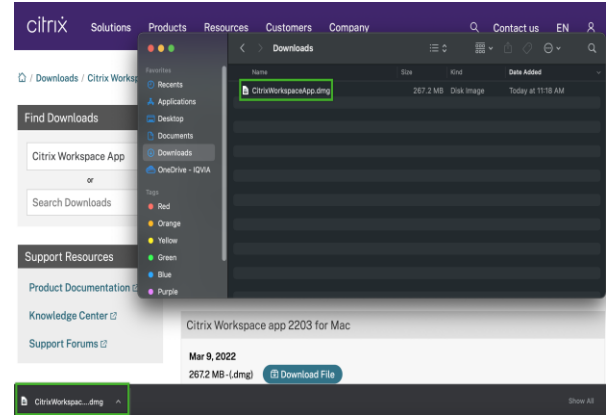

#### **3** Click **Install Citrix Workspace 4.** When prompted, select **Allow**

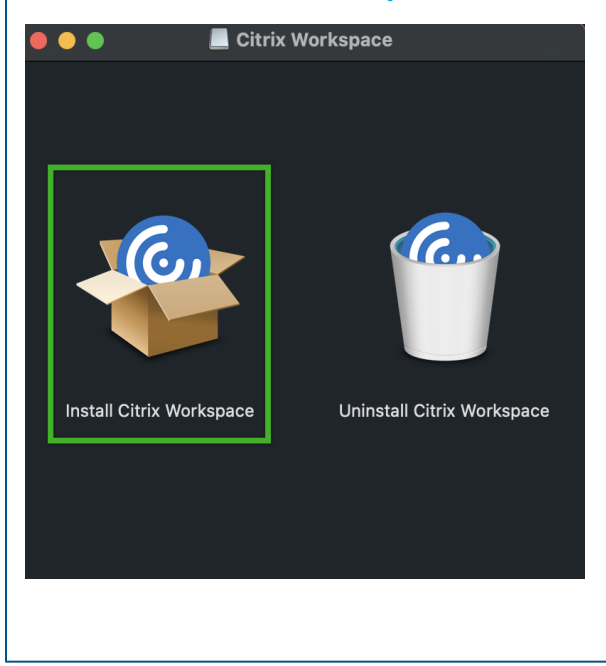

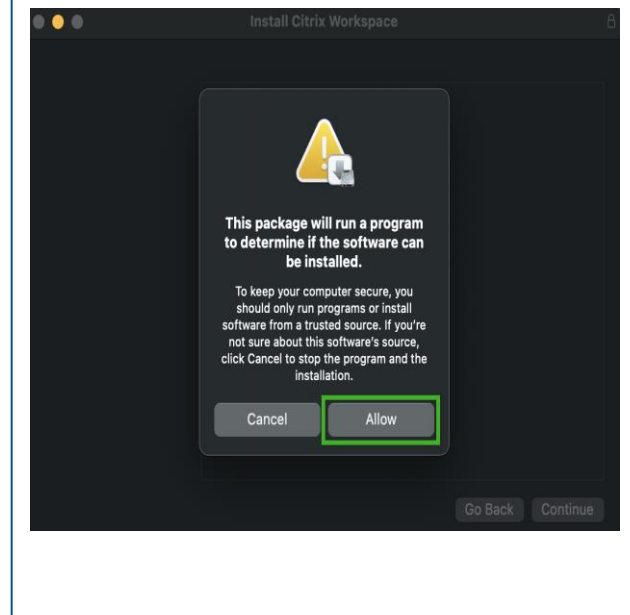

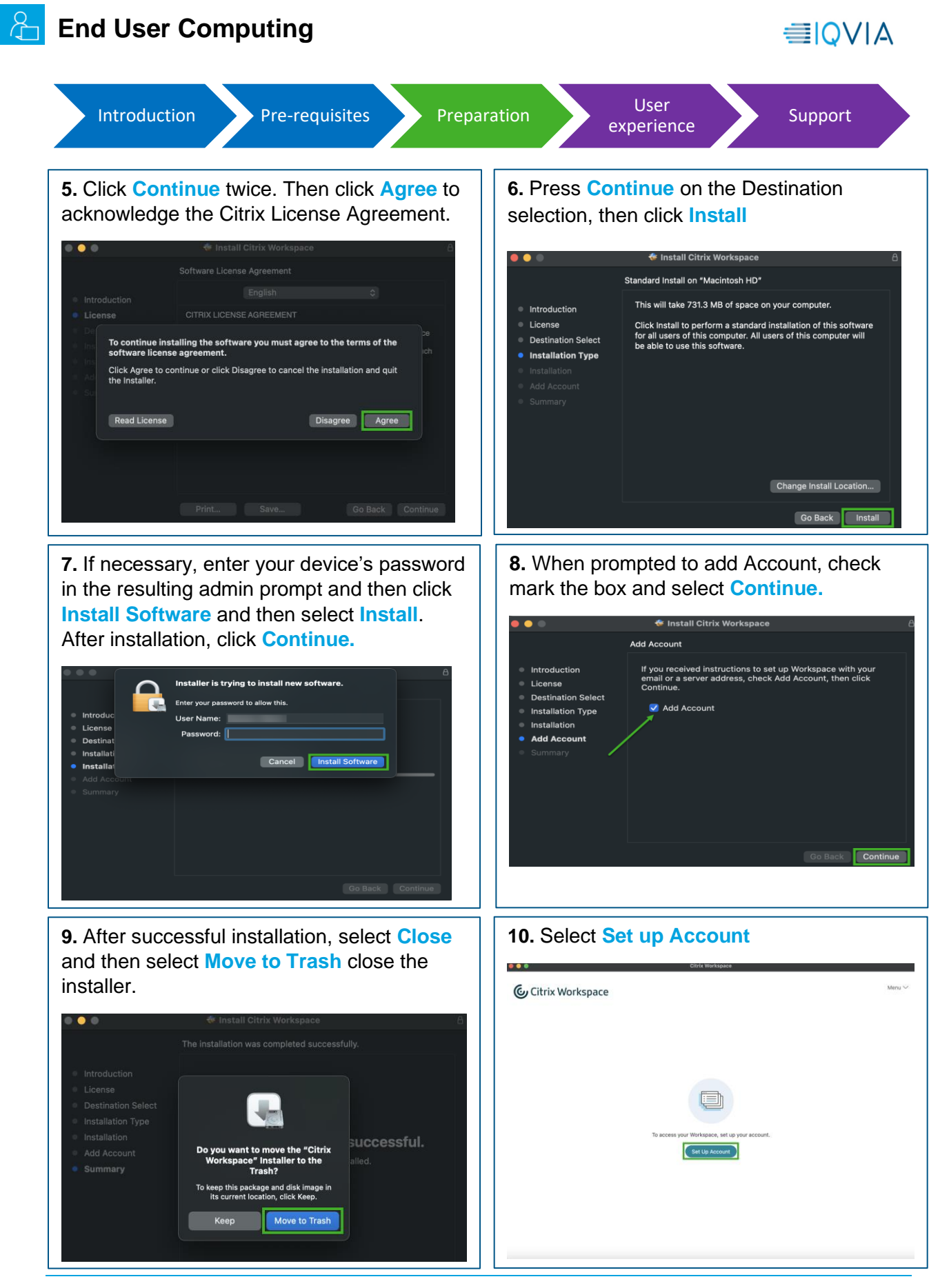

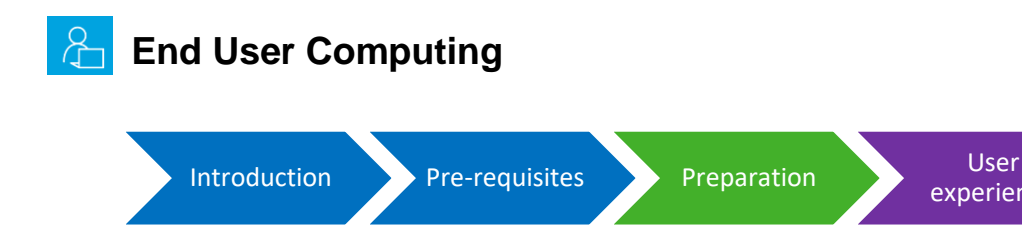

**11.** Add the following URL when prompted

and select **Add**: For All regions:

**12.** When prompted, highlight the IQVIA certificate and then select **Choose**. Provide your admin credentials if prompted.

Choose An Identity

[experience](#page-5-0) [Support](#page-7-0)

≡IQVIA

Cancel Choose

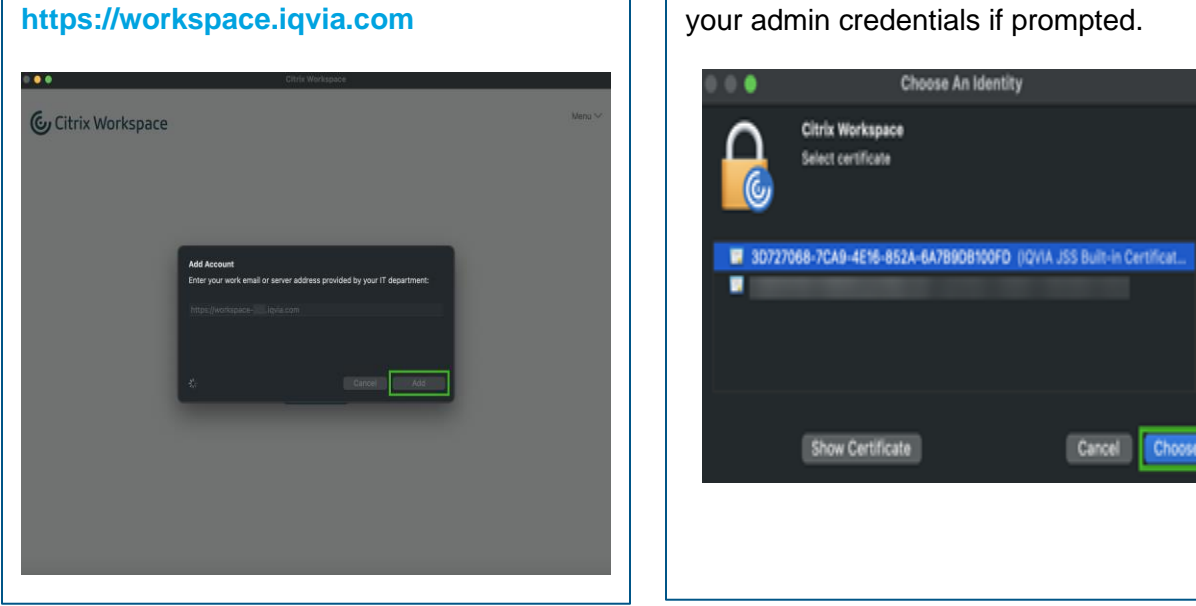

<span id="page-5-0"></span>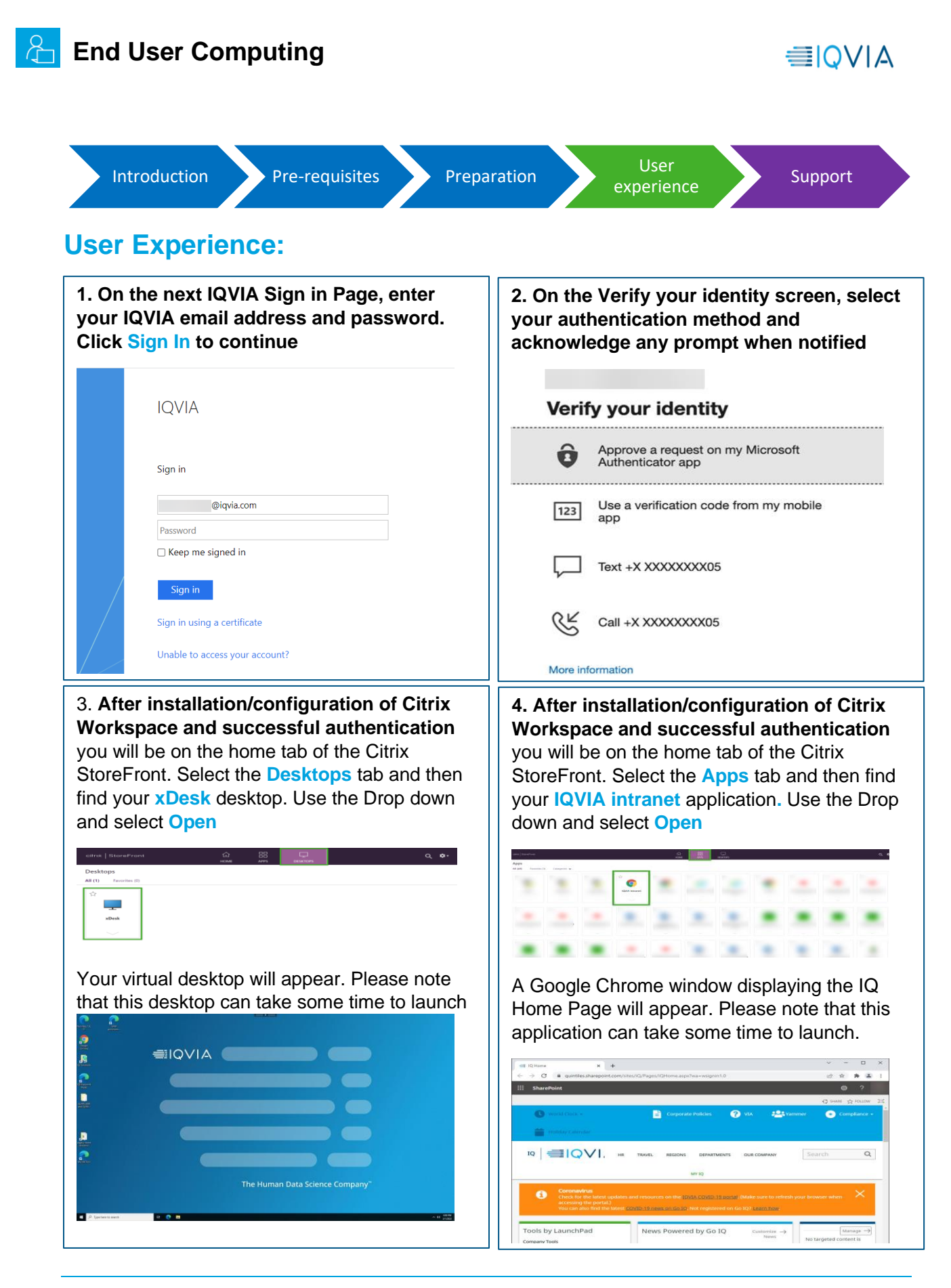

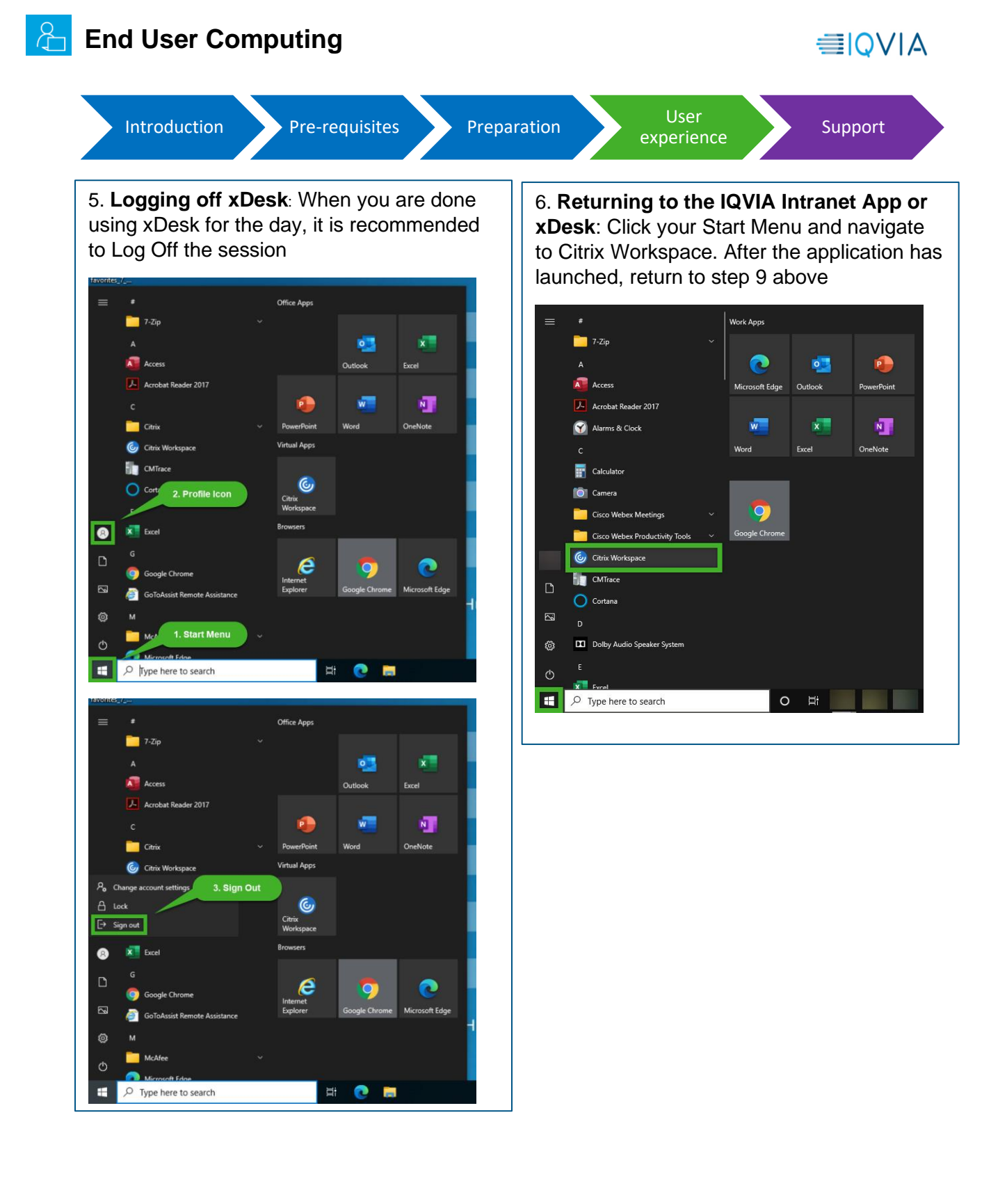

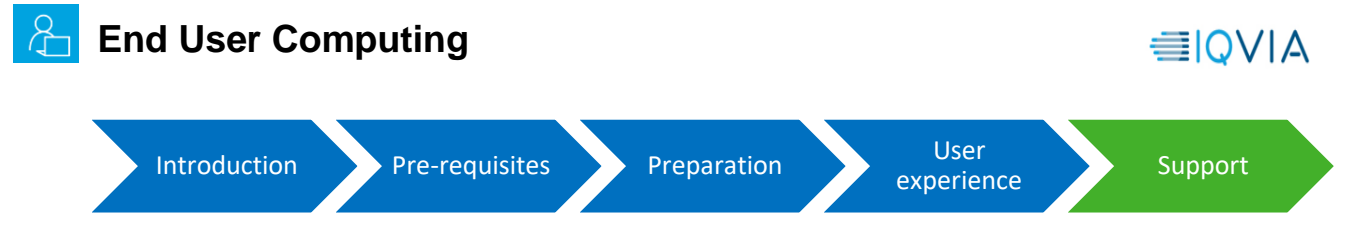

### <span id="page-7-0"></span>**Support:**

For more questions and support, Kindly reach to

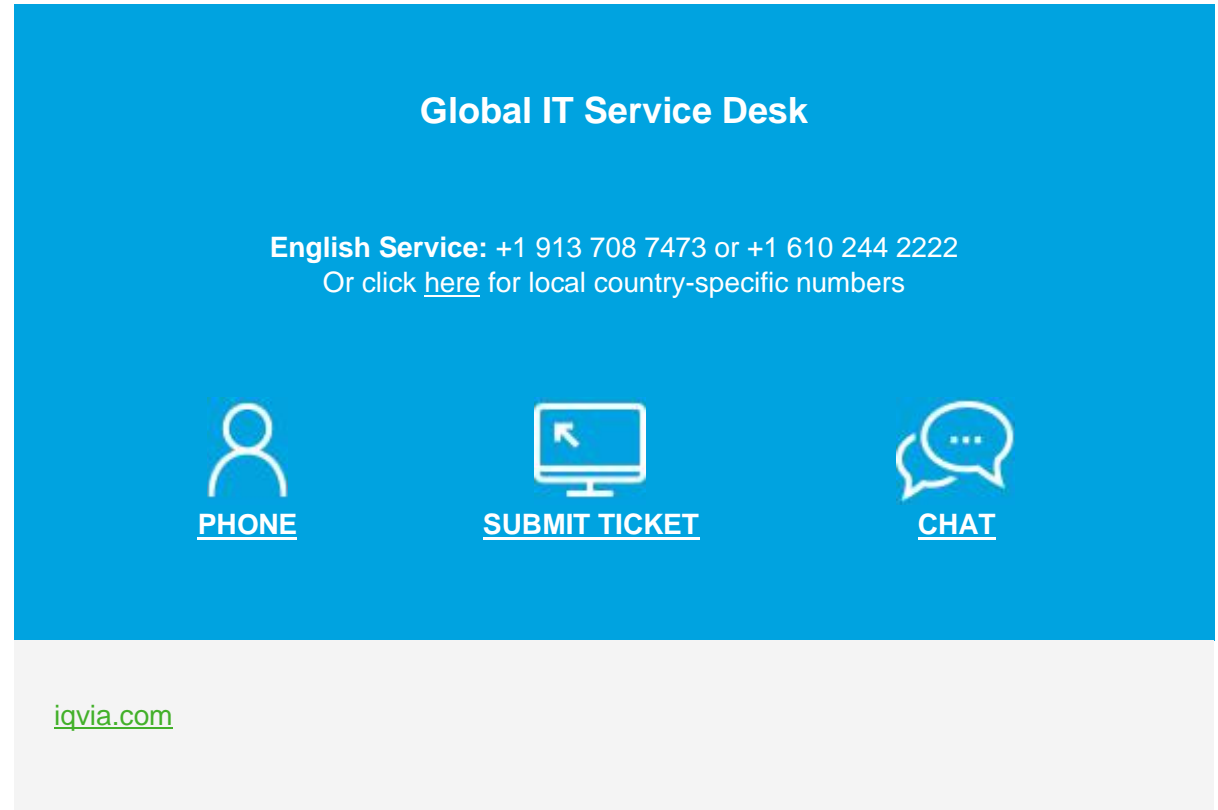

**Congratulations**! You are at the end of the document, Hope you had a good user experience by following the above instructions. Thanks for your valuable time.

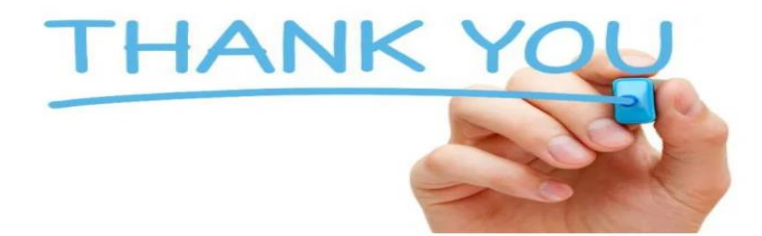